# Работа с поручениями

## Оглавление

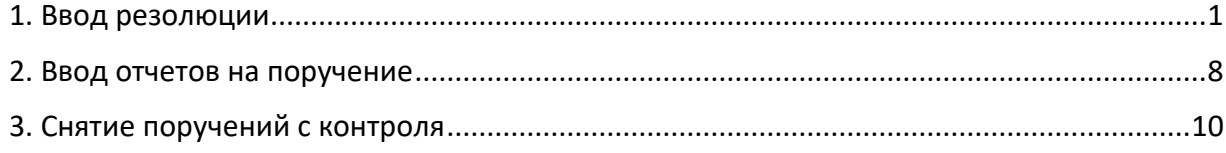

## 1. Ввод резолюции

<span id="page-0-0"></span>Должностные лица, уполномоченные давать поручения, могут вводить в систему резолюции на документы поступившие им на исполнение.

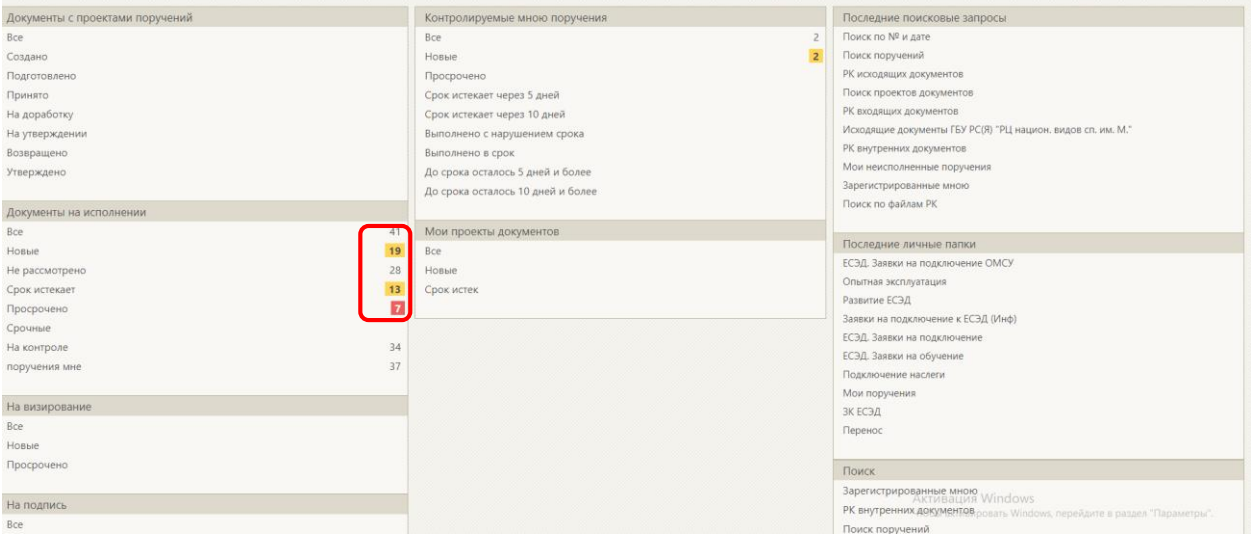

Рис. 1.1

Записи в папке «Документы на исполнении» появляются в трёх случаях:

1. Если в адресатах РК было указано должностное лицо – владелец данного кабинета;

2. Если среди исполнителей поручений к данному РК присутствует должностное лицо – владелец данного кабинета;

3. Если среди адресатов пересылки РК присутствует должностное лицо – владелец данного кабинета.

Для того, чтобы дать поручение нужно в ленте действий РК нажать на кнопку **«Ввести резолюцию»** (рис.1.2)**.**

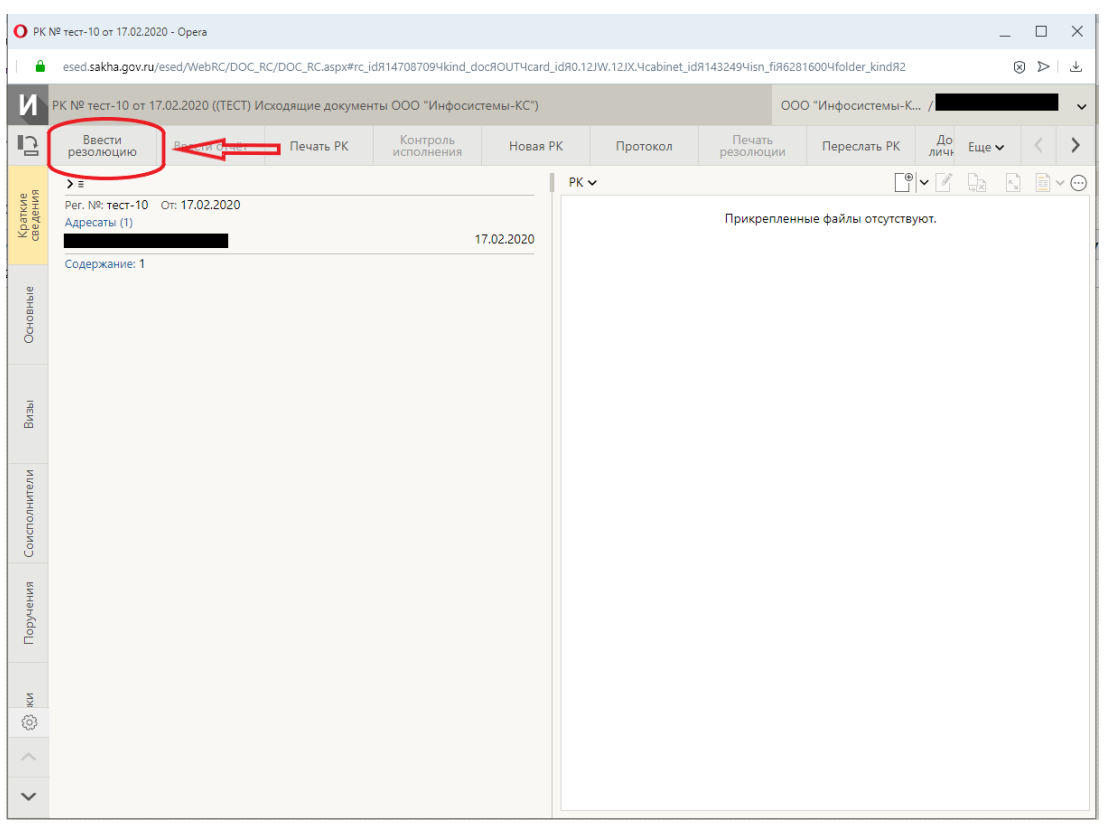

Рис. 1.2

Далее обязательно выбрать исполнителей поручения и ввести текст поручения (рис.1.3).

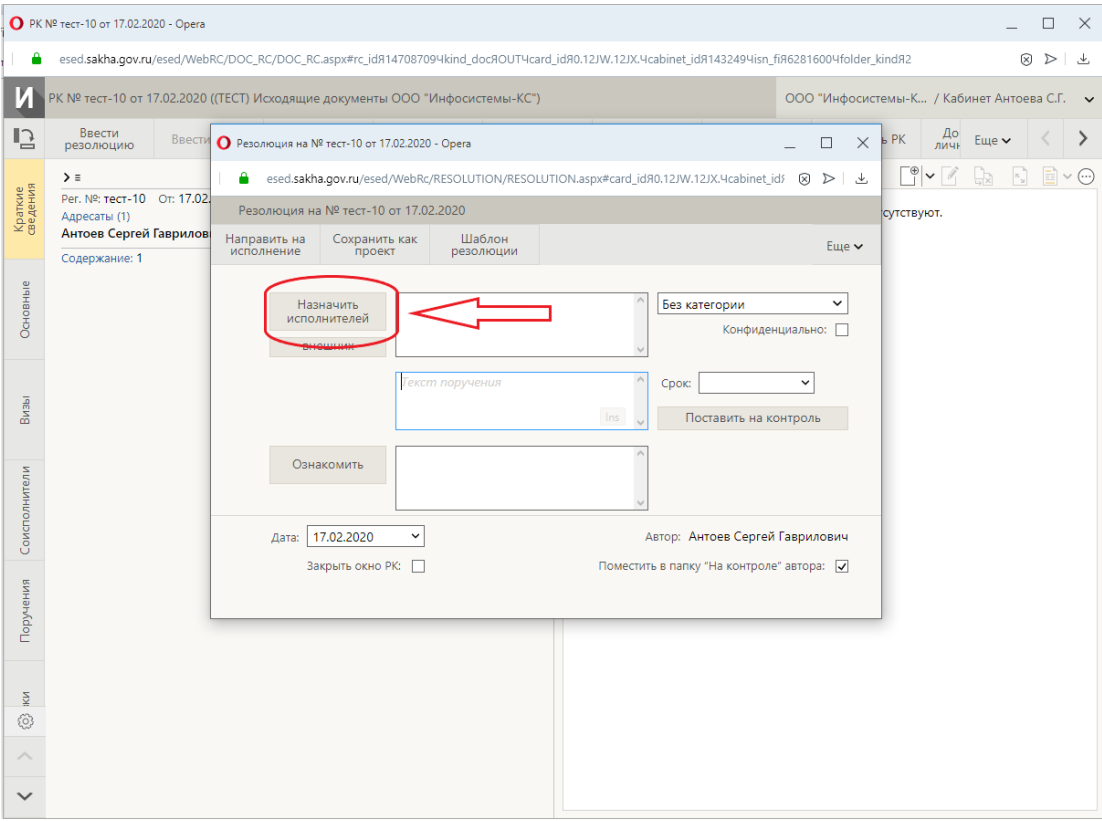

Откроется окно выбора должностных лиц (рис.1.4). Можно воспользоваться *списками* подразделений либо выбрать исполнителя из *справочника*.

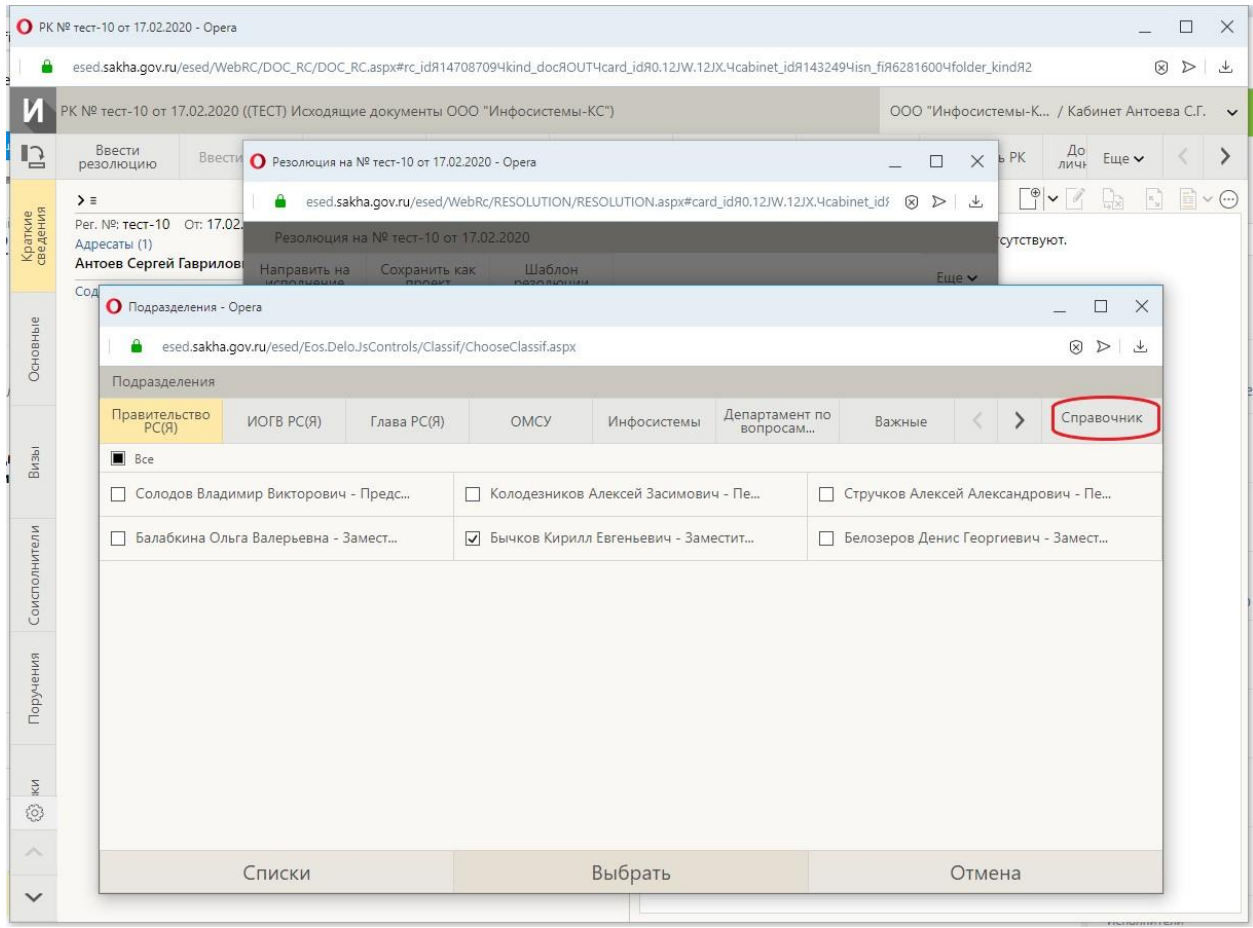

Рис. 1.4

Остальные реквизиты поручения заполняются на усмотрение автора. Если указывается срок исполнения, то в поле «Контроль» необходимо обязательно указать контролёра поручения.

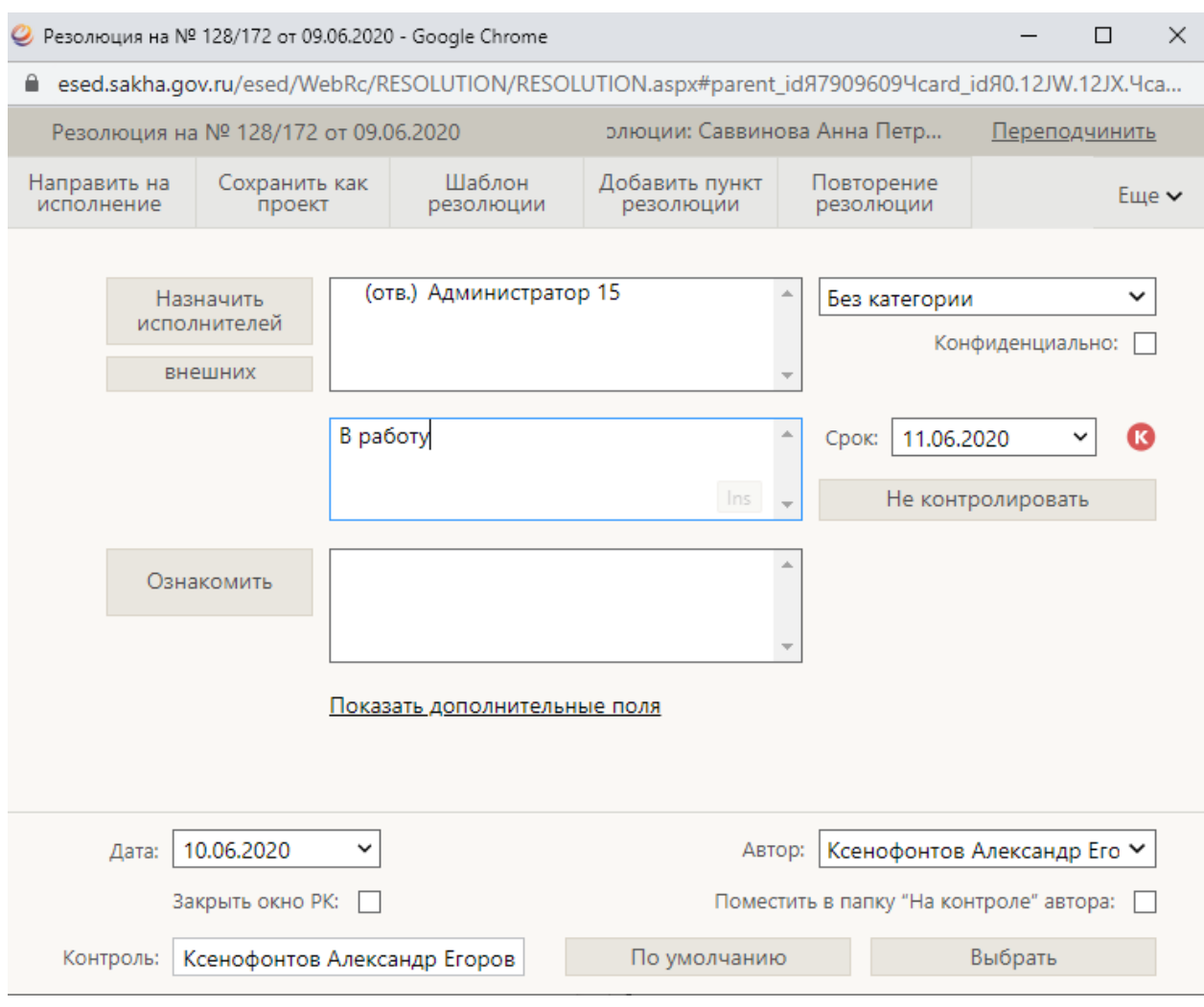

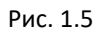

По умолчанию всегда выставляется галочка «Закрыть окно РК» (рис.1.6). Если необходимо продолжить работу в этой РК после ввода резолюции, то галочку нужно снять. В настройках пользователя есть возможность изменить значение по умолчанию данного параметра (*Настройки –> РК –> Закрывать окно РК при вводе резолюции*).

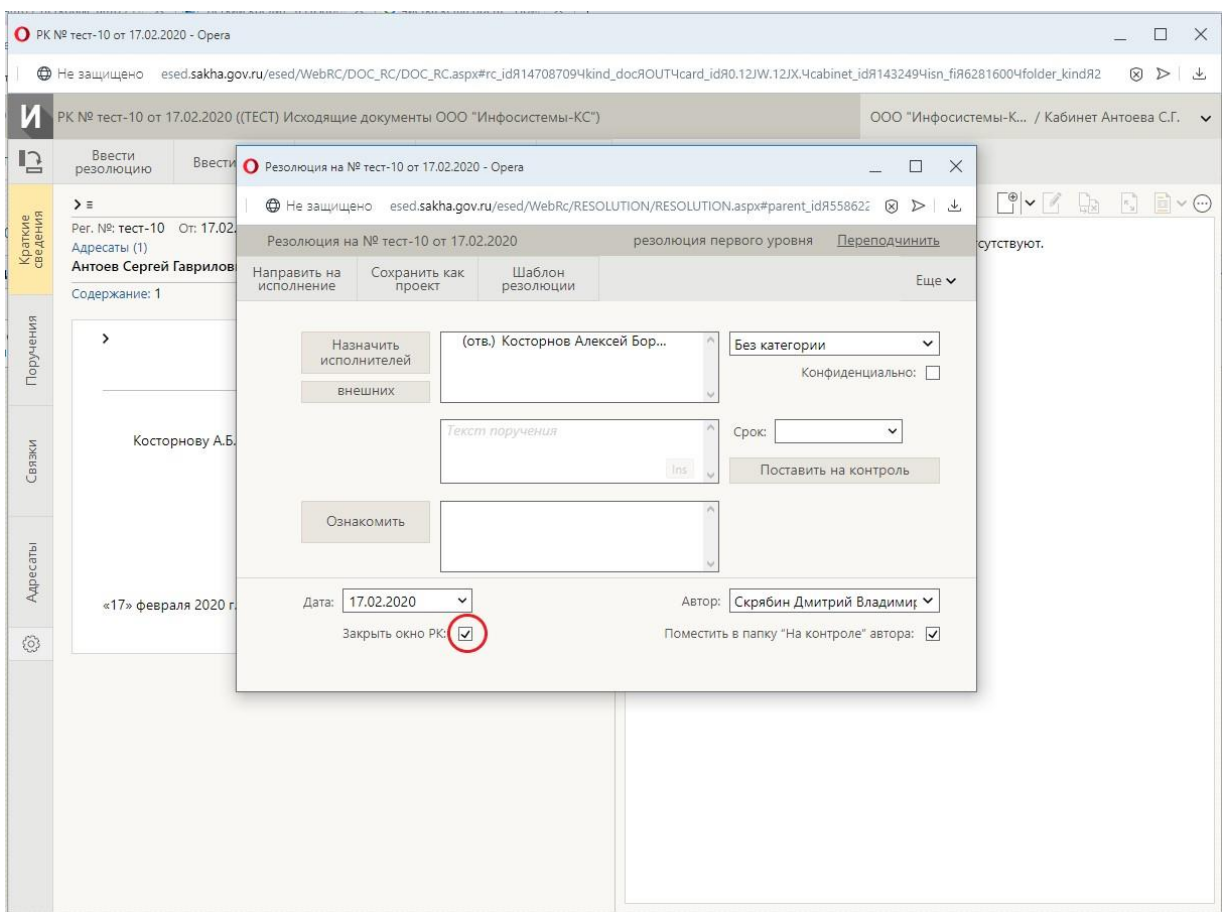

Рис. 1.6

Пользователи с ролью «Помощник руководителя» могут иметь права ввода резолюций за своего(-их) руководителя(-ей). В этом случае нужно указывать соответствующего автора поручения (рис.1.7-1.8).

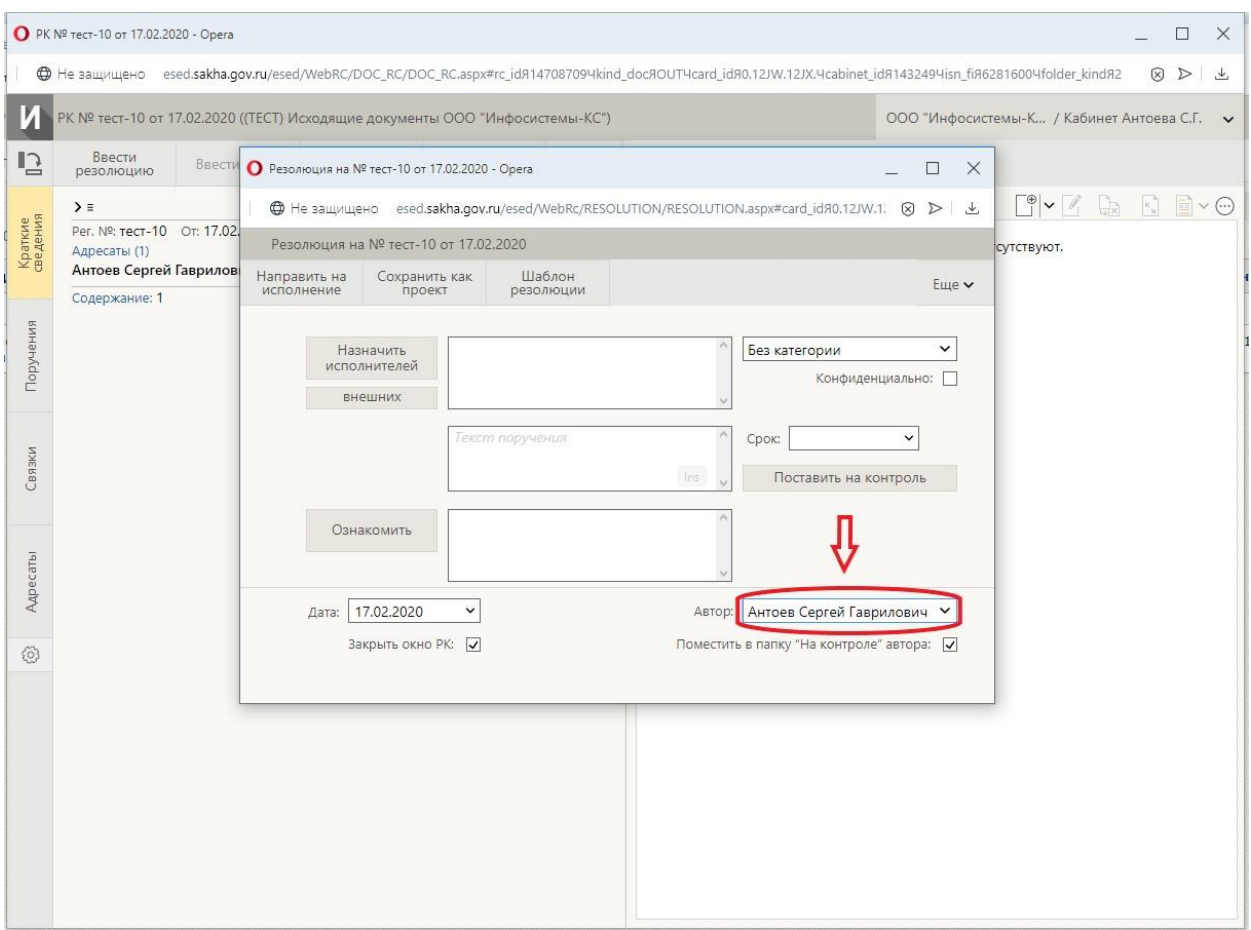

Рис. 1.7

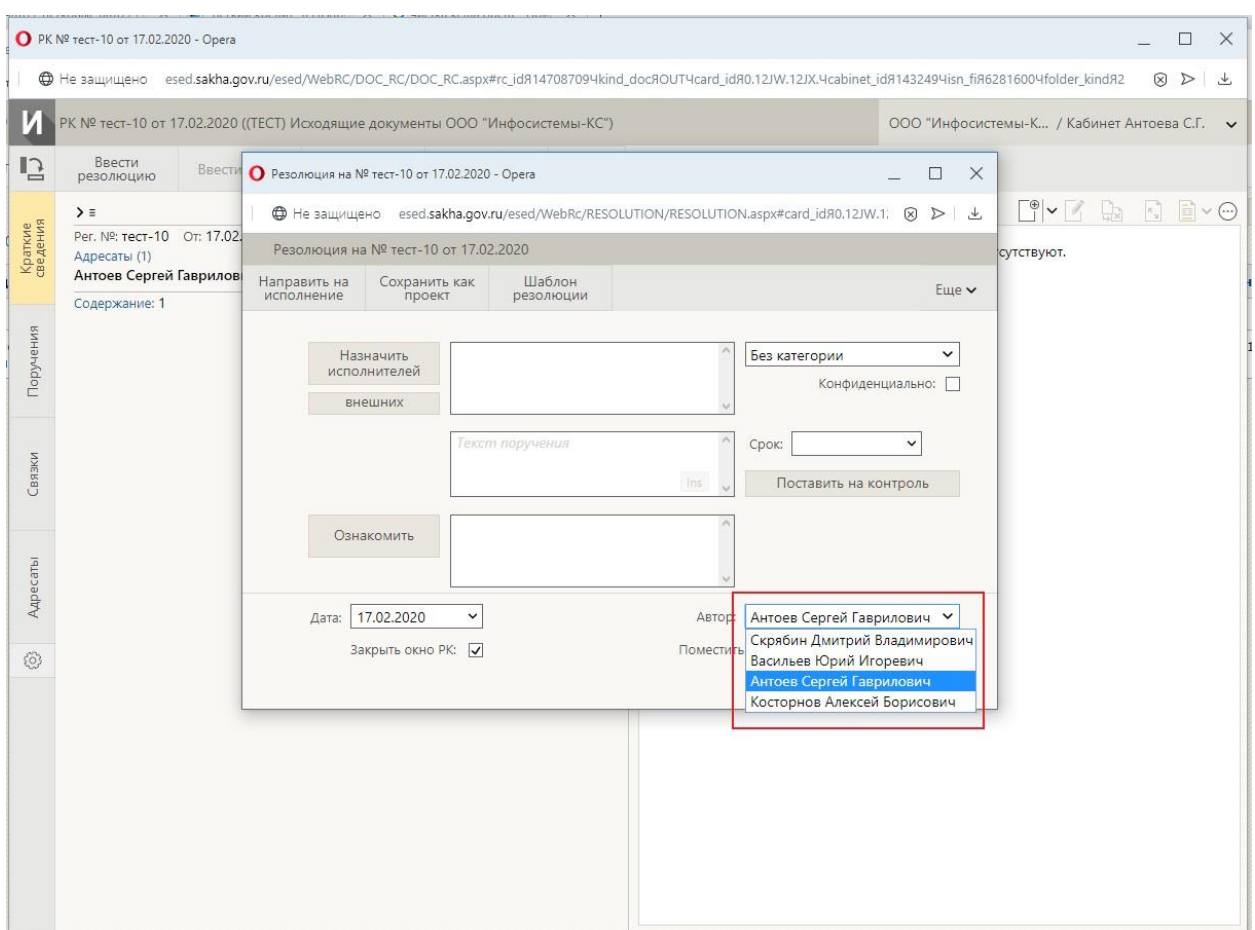

#### Рис. 1.8

Также, есть возможность создания *шаблонов резолюций*. Данный функционал полезен при вводе однотипных рутинных резолюций. Создание и выбор осуществляется посредством кнопки «Шаблон резолюции» (рис.1.9).

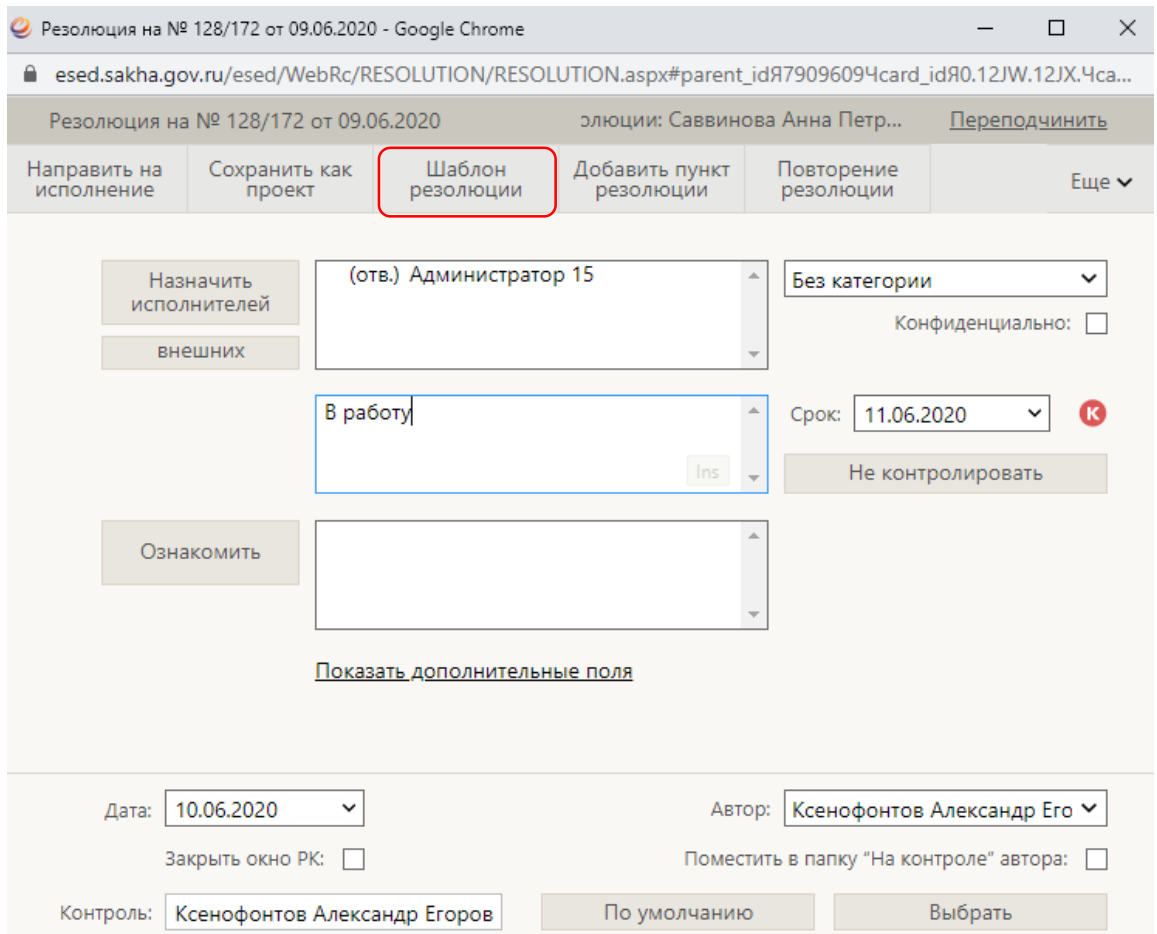

Рис. 1.9

## 2. Ввод отчетов на поручение

<span id="page-7-0"></span>Если пользователя ЕСЭД назначат исполнителем поручения, то в папке «**Документы на исполнении**» появится *запись о поручении*.

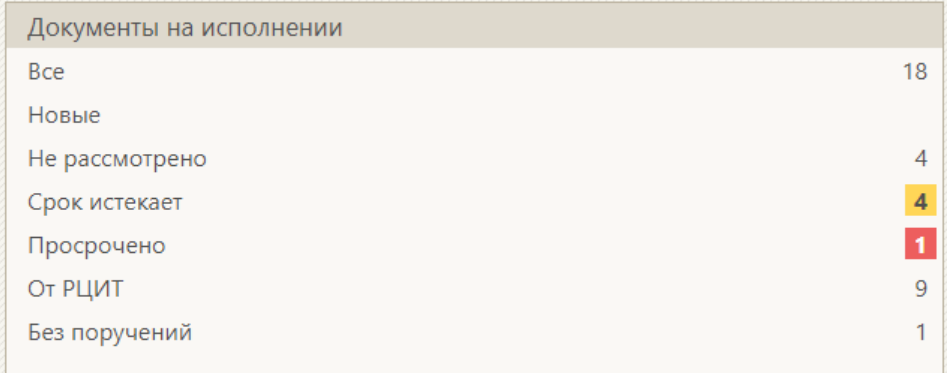

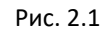

|                |                   |            |                                                                               | Все Новые Не рассмотрено Срок истекает Просрочено                                         | DBRUIN UINEL 11 UIMEINIB USRAUM/RHVE 11 IRENAIB 11<br><b>Datification</b> and<br>DRECTN PERMITMENT<br><b>UURUSHIS</b><br>cure v |                                                    |      |                                    |           |                                            |                                                                                 |                                     |          |
|----------------|-------------------|------------|-------------------------------------------------------------------------------|-------------------------------------------------------------------------------------------|----------------------------------------------------------------------------------------------------|----------------------------------------------------|------|------------------------------------|-----------|--------------------------------------------|---------------------------------------------------------------------------------|-------------------------------------|----------|
|                | <b>BHAK Nº PK</b> |            | Дата рег. Содержание                                                          | Корр./Подписал                                                                            | <b>Автор</b><br>резолюции/Nº<br>пункта                                                                                          | Исполнитель                                        | План | Текст поручения                    | Дата исп. | Файлы Группа                               | документов                                                                      | <b>v</b> Дата<br>создания<br>записи | $\kappa$ |
| 囨              | 128/172           | 09.06.2020 | Заявка на добавление<br>учетных записей                                       | Соров Михаил Михайлович - Глава МО<br>«Таттинский улус» РС(Я)                             | Саввинова Анна<br>Петровна -<br>Начальник отдела                                                                                | Ксенофонтов<br>Александр<br>Егорович -<br>Директор |      | 11.06.2020 Для регистрации         | []        | $\Box$ (1)                                 | 128.Исходящие<br>документы<br>Администрация<br>МО "Таттинский<br>улус"          | 10.06.2020                          |          |
| $\mathbb{R}$   | 1568              |            | 09.06.2020 Заявка ЕСЭД                                                        | МКУ " Усть-Янское районное управление<br>образования" РС(Я)<br>Mcx, Nº: 556 or 09.06.2020 | Саввинова Анна<br>Петровна -<br>Начальник отдела                                                                                | Ксенофонтов<br>Александр<br>Егорович -<br>Директор |      | 11.06.2020 Для регистрации У-Я РУО | []        |                                            | <b>C</b> (2) 501.Входящие                                                       | 10.06.2020                          |          |
| $\overline{B}$ | 1562              |            | 09.06.2020 Заявка ЕСЭД                                                        | ГКУ РС (Я) Центр занятости населения Якутск<br>Исх. №: 6/н от 09.06.2020                  | Саввинова Анна<br>Петровна -<br>Начальник отдела                                                                                | Ксенофонтов<br>Александр<br>Егорович -<br>Директор |      | 11.06.2020 Для регистрации         | []        |                                            | <b>C</b> (2) 501.Входящие                                                       | 09.06.2020                          |          |
| м              |                   |            | 148-П3/1 09.06.2020 Заявка на добавление<br>учетного запися<br>Участника ЕСЭД | Иванов Максим Владиславович - Руководитель<br>секретариата                                | Саввинова Анна<br>Петровна -<br>Начальник отдела                                                                                | Ксенофонтов<br>Александр<br>Егорович -<br>Директор |      | 10.06.2020 Для регистрации         | []        | $\Box$ (1)                                 | Исходящие П3/1 09.06.2020 К<br>- Секретариат<br>Зампред, Прав.<br>PC(B)         |                                     |          |
| $\mathbb{B}$   | 1355              |            | 21.05.2020 Заявка ЕСЭД                                                        | Культурно-этнографический центр<br>Нерюнгринского района<br>Mcx, Nº: 53 or 19.05.2020     |                                                                                                    |                                                    |      |                                    |           |                                            | <b>(1)</b> 501.Входящие                                                         | 09.06.2020                          |          |
| Ы              | $\n  np-114\n$    |            | 09.06.2020 Протокол ВКС по ЕСЭД от<br>8 июня 2020 г.                          | Николаев Петр Васильевич - Заместитель<br>министра инноваций РС(Я)                        |                                                                                                    |                                                    |      |                                    |           |                                            | <b>В</b> (1) 05. Протоколы<br>совещаний<br>(заседаний)<br>Мининноваций<br>PC(B) | 09.06.2020                          |          |
| м              | 01/1102           |            | 08.06.2020 Об изменении в СЭД<br>ДЕЛО                                         | Горохов Александр Васильевич - Директор                                                   |                                                                                                    |                                                    |      |                                    |           | $\blacksquare$ (1)                         | 207. Исходящие<br>ТФОМС                                                         | 08.06.2020                          |          |
| B<br>□         | 1519              |            | 04.06.2020 Заявка ЕСЭД                                                        | МБОУ «Верхневилюйская СОШ №1 им.<br>и.Барахова».<br>Исх. №: 6/н от 22.05.2020             | Саввинова Анна<br>Петровна -<br>Начальник отдела                                                                                | Ксенофонтов<br>Александр<br>Егорович -<br>Директор |      | Для регистрации                    | []        | $\begin{bmatrix} 0 \\ 0 \end{bmatrix}$ (2) | 501.Входящие                                                                    | 04.06.2020                          |          |
| м              | $72 - A25$        |            | 04 июня 2020 года в 11 ч. управления                                          | 03.06.2020 О проведении совещания Симонов Александр Николаевич - руководитель             |                                                                                                    |                                                    |      |                                    |           |                                            | <b>0</b> (2) 01.Исходящие<br>Управления инф.                                    | 03.06.2020                          |          |

Рис. 2.2

Если в столбце «**Исполнитель**» указано текущее должностное лицо, то это *запись о поручении*. А если пусто, то это *запись о РК* (рис.2.2).

Записи о РК пользователь может удалить самостоятельно выбрав пункт «Удалить запись из папки». А в записях о поручении следует ввести *отчёт*.

Для того, чтобы ввести отчёт на поручение, нужно нажать в ленте действий РК кнопку «**Ввести отчёт**» (рис.2.3).

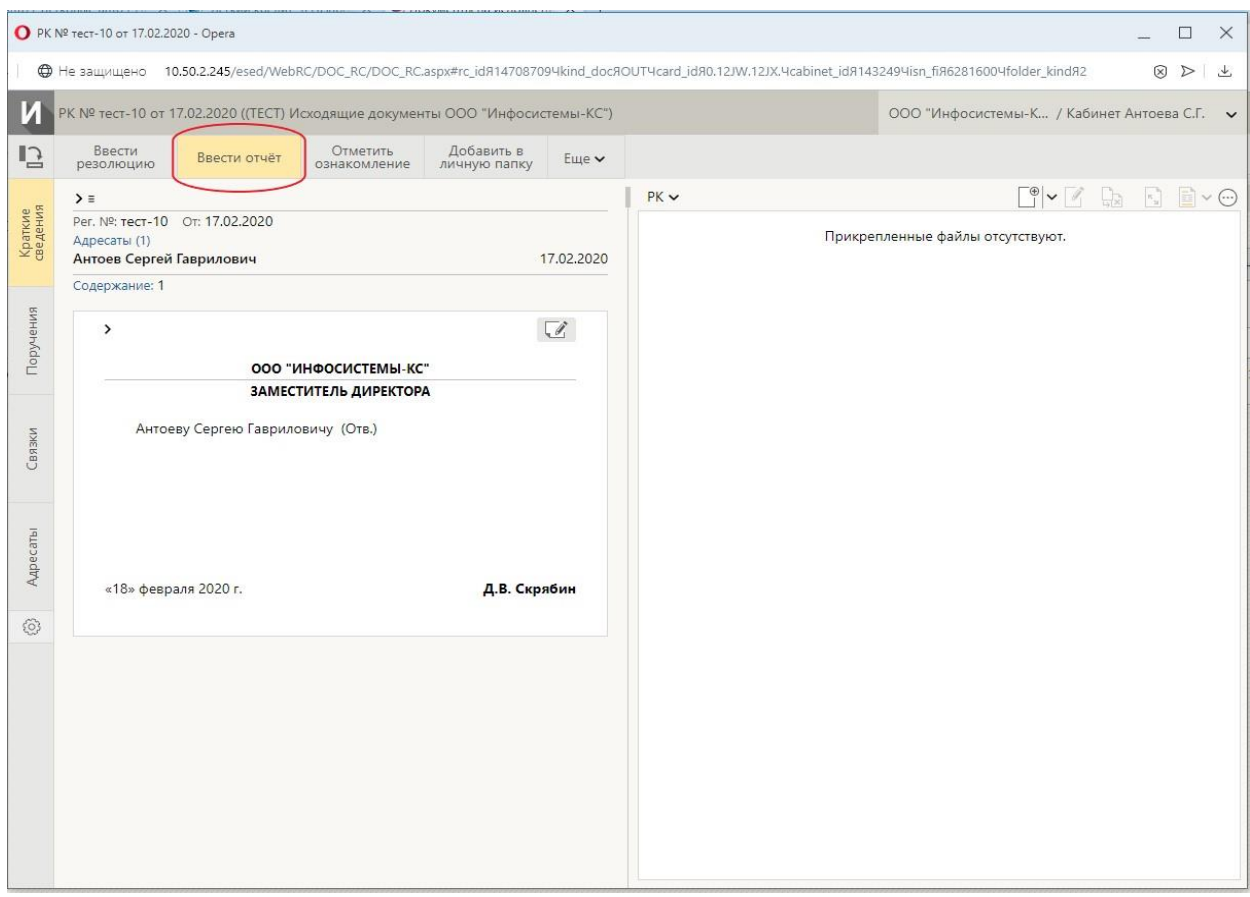

Рис. 2.3

При вводе отчёта нужно заполнить реквизит «Дата», написать текст, при необходимости прикрепить файл.

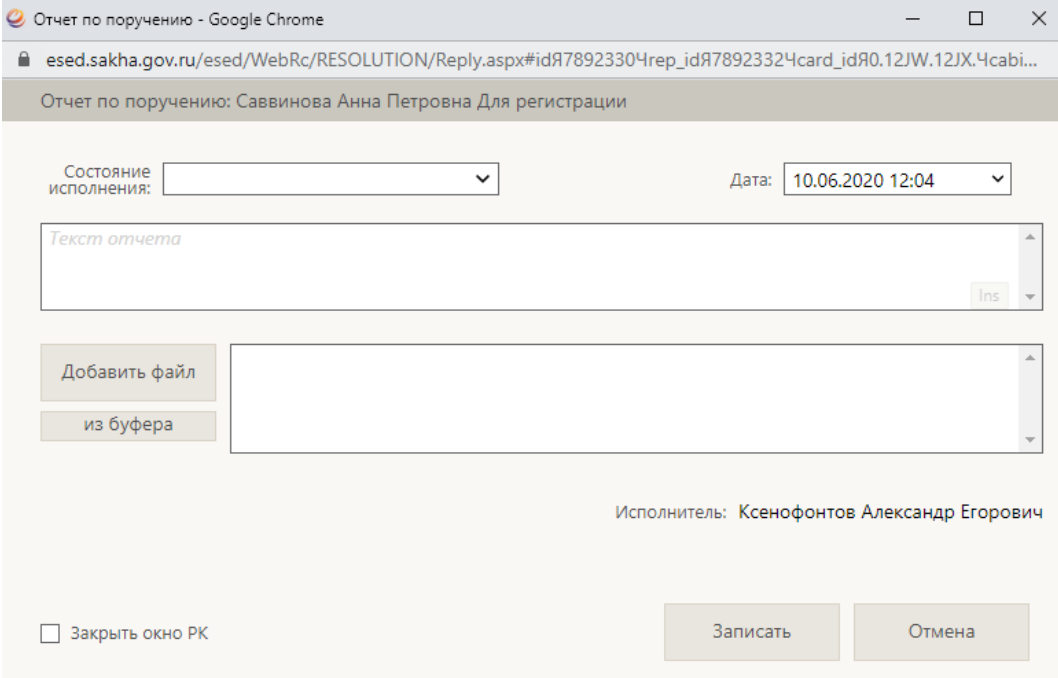

Рис. 2.4

## 3. Снятие поручений с контроля

<span id="page-9-0"></span>Если пользователя ЕСЭД назначат контролёром поручения, то в папке «**Контролируемые мною поручения**» появится *запись о поручении* (Рис.3.3.1).

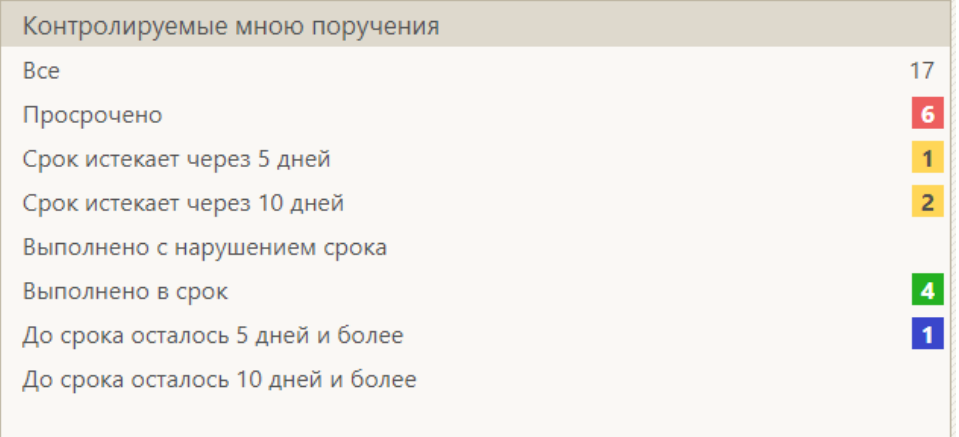

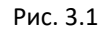

Контролёр, открыв РК с контролируемым поручением, может принять отчёт ответственного исполнителя и нажать на кнопку «Принять» (Рис.3.2). При этом поручение снимется с контроля текущей датой, а у соисполнителей не успевших внести отчёт будет введён отчет текущей датой.

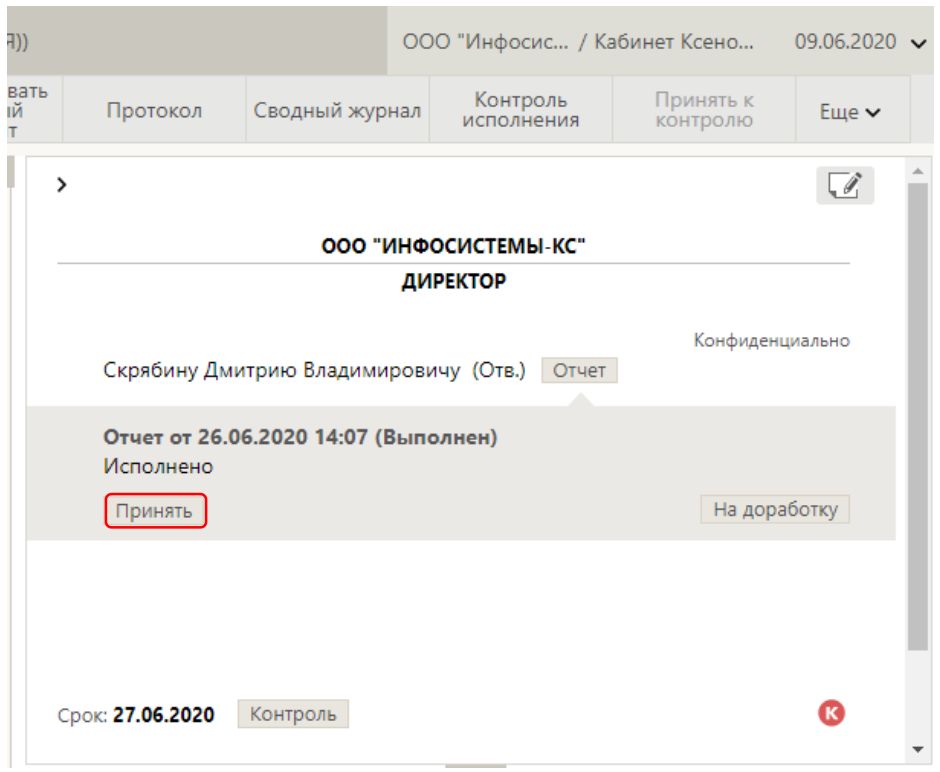

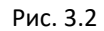

Если контролёр поручения также является исполнителем вышестоящего поручения, то доступны операции «**Принять и отчитаться**» и «**С правками**» (Рис.3.3). Операция «**Принять и отчитаться**» аналогична операции «**Принять**», но дополнительно вводится отчёт на вышестоящее поручение копируя текст с текущей. Операция «**С правками**» позволяет скорректировать копируемый текст».

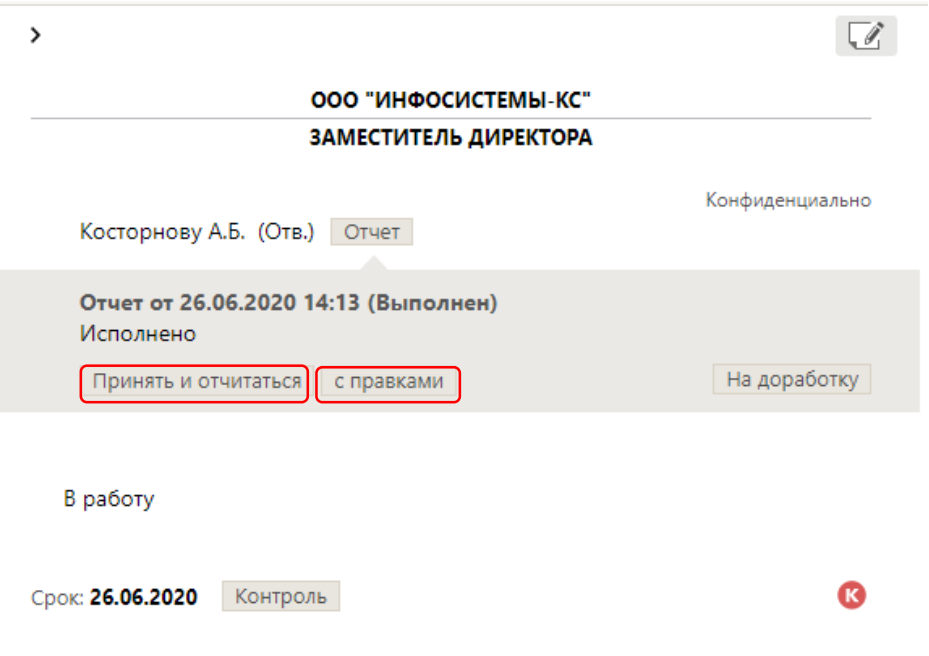

Рис. 3.3

Также контролёру доступна операция «Контроль исполнения» в ленте действий РК. В данном окне возможно снять поручение с контроля и внести комментарии в соответствующие поля.

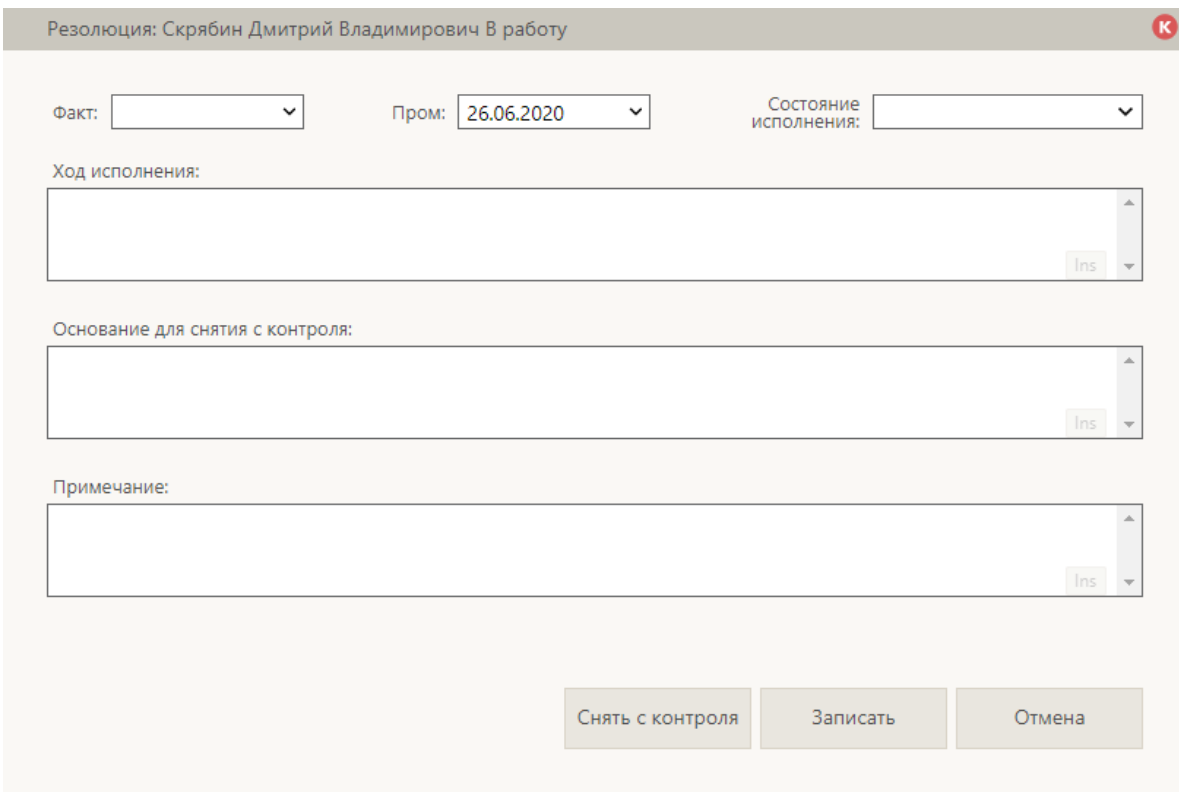